# <span id="page-0-0"></span>CECO Centre de coordination pour l'archivage à long terme<br>
CECO de documents électroniques

Une entreprise commune des Archives suisses

## **Convertir les CD audio en les traitant par lots**

*Pour l'archivage, le flux de données des CD audio doit être converti en fichiers à l'aide d'un programme ripper. Cette conversion, lorsqu'elle concerne un grand nombre de CD, peut prendre un temps considérable et nécessiter une manutention qui n'est pas négligeable. Il est donc judicieux d'automatiser le processus.* 

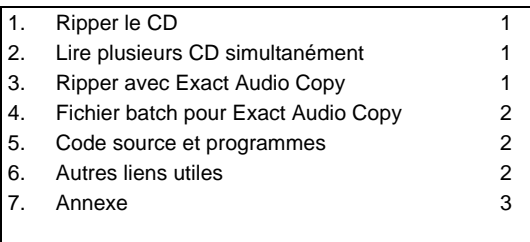

### **1. Ripper le CD**

Un programme de type CD-Ripper est utilisé pour la conversion d'un flux de données audio en un fichier audio. Le rippage (conversion en un fichier WAV) peut nécessiter jusqu'à une heure par CD. Par chance ou justement pour cette raison, plusieurs programmes permettent de travailler en mode batch*[i](#page-0-1)* , si bien que le processus peut être automatisé.

#### **2. Lire plusieurs CD simultanément**

La condition primordiale pour automatiser le processus de rippage des CD est de pouvoir introduire plusieurs CD à la fois puis de démarrer le processus de rippage pour tous ces CD. Puisque d'une part pratiquement aucun ordinateur ne possède plus d'un lecteur CD et que d'autre part les CDchangers (changeurs de CD) ne sont quasiment plus utilisés, il faut tout d'abord trouver une solution.

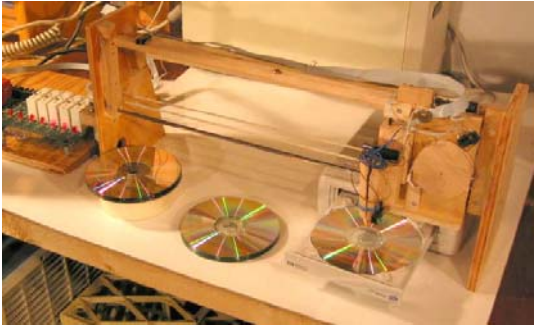

*CD changer / duplicateur fait maison[ii](#page-0-2)*

#### *a) Lecteurs CD sur le réseau*

Plusieurs lecteurs CD peuvent être rendus accessibles sur le réseau, l'inconvénient étant que ces lecteurs ne se trouvent pas au même endroit et ne peuvent pas être chargés en une seule étape de travail.

#### *b) Lecteurs CD USB*

Une meilleure solution consiste à brancher plusieurs lecteurs CD USB au même ordinateur par l'intermédiaire d'un hub USB (maximum 127). Voici un exemple avantageux, €12.50:

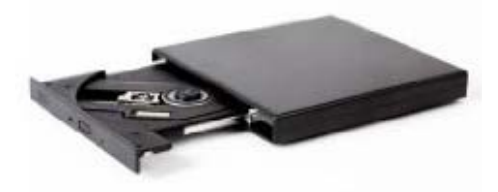

*NEC CD-2800E CD-ROM Reader USB*

#### **3. Ripper avec Exact Audio Copy**

Nous illustrons l'automatisation du processus à l'aide d'EAC. Exact Audio Copy (EAC) est un produit gratuit et peut être téléchargé sur [www.exactaudiocopy.de](http://www.exactaudiocopy.de/) (le programme est actuellement disponible en V0.99 pré bêta 4). Après téléchargement, le fichier .exe est installé en un double clic. Quelques configurations sont ensuite nécessaires; voir à ce sujet le CECO.service, 'L'archivage de formats liés aux médias'*[iii](#page-0-2)*.

Avant d'utiliser le mode batch, il faut de surcroît indiquer et configurer (EAC options / F9) le dossier de sortie dans lequel les fichiers audio créés seront déposés.

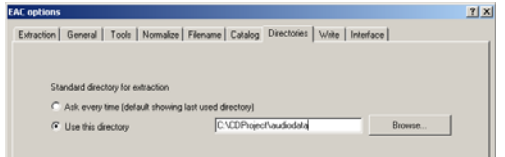

*EAC options: Standard directory for extraction* 

<span id="page-0-2"></span><span id="page-0-1"></span>*i* Voir à ce sujet Wikipedia, traitement par lots: [http://fr.wikipedia.org/wiki/Traitement\\_par\\_lots](http://fr.wikipedia.org/wiki/Traitement_par_lots)  *ii* [http://www.sentex.net/~mwandel/tech/changer.html](http://www.sentex.net/%7Emwandel/tech/changer.html) 

l

l

*iii* <http://www.kost-ceco.ch/cms/index.php?id=110,137,0,0,1,0>

<span id="page-1-0"></span>Le schéma de nomenclature des fichiers de sortie peut également être défini.

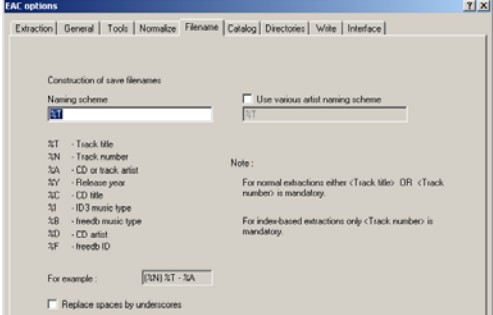

*EAC options: Filename* 

Le programme est ensuite lancé dans la fenêtre CMD de Windows de la manière suivante:

 **EAC.EXE -EXTRACTWAV -DRIVE # -CLOSE** 

Le premier lecteur CD connecté à l'ordinateur reçoit le numéro **-DRIVE 0**, les lecteurs suivants sont numérotés par ordre croissant. La numérotation suit les lettres attribuées aux lecteurs CD. Lors de l'utilisation de lecteurs CD USB, la numérotation suit l'ordre dans lequel les lecteurs ont été communiqués à l'ordinateur / ont été raccordés.

La commande ci-dessus extrait le contenu du CD du lecteur mentionné vers le dossier de sortie en lui appliquant, pour chaque piste, la dénomination définie. Par une simple boucle parcourant tous les lecteurs, il est possible de lire les données de plusieurs lecteurs CD. Toutes les pistes audio d'un CD étant copiées dans le même dossier de sortie, il est nécessaire de déplacer ces fichiers dans un autre dossier à la fin du traitement d'un CD.

EAC met à disposition d'autres options de ligne de commande, voir à ce sujet les autres liens utiles.

#### **4. Fichier batch pour Exact Audio Copy**

L'annexe montre comment un fichier batch peut être construit. Le chemin d'accès de l'installation d'EAC est tout d'abord déterminé, puis le dossier de sortie d'EAC est extrait du registre de Windows; deux programmes auxiliaires, soit **grep.exe** et **cut.exe**, sont nécessaires pour cela. Puis, pour chaque argument passé à **extractmulti-cds.bat**, le contenu d'un CD est extrait de l'ordinateur, en commençant par le premier lecteur CD.

Dans notre exemple (ci-dessus), **extractmulti-cds.bat CD1 CD2 CD3** extrait les pistes audio de trois lecteurs CD et les place dans les dossiers suivants:

**C:\CDProject\audiodata\CD1 ..\CD2 ..\CD3** 

#### **5. Code source et programmes**

Le code source contenu dans l'annexe ainsi que les programmes auxiliaires **grep.exe** et **cut.exe** peuvent être téléchargés à partir du site Web du CECO. Veuillez s.v.p tenir compte des conditions de Copyright de ces programmes:

**cut.exe --v Copyright (C) 1988, 1992-1998, 1999 Free Software Foundation, Inc. This is free software; see the source for copying conditions. There is NO warranty; not even for MERCHANTABILITY or FITNESS FOR A**  PARTICULAR PURPOSE.

#### **6. Autres liens utiles**

- Frank Bicking, Audio-CDs rippen mit Exact Audio Copy. AudioHQ 2003- 2008, [http://www.audiohq.de/index.php?show](http://www.audiohq.de/index.php?showtopic=47) [topic=47](http://www.audiohq.de/index.php?showtopic=47)
- The Essential Ripping Guide for EAC <http://users.fulladsl.be/spb2267/>
- EAC's command-line options [http://www.digital-inn.de/exact-audio](http://www.digital-inn.de/exact-audio-copy-english/31843-eacs-command-line-options.html)[copy-english/31843-eacs-command](http://www.digital-inn.de/exact-audio-copy-english/31843-eacs-command-line-options.html)[line-options.html](http://www.digital-inn.de/exact-audio-copy-english/31843-eacs-command-line-options.html)

*N:\KOST\KOST.Services\audio-cd-batch-umwandeln\Convertir les CD audio en les traitant par lots\_v2.doc 27.09.2010 11:36:50*

#### <span id="page-2-0"></span>**7. Annexe**

**:: Batch file: extract-multi-cds.bat** 

**@ECHO OFF :: Keep variables local SETLOCAL** 

**:: Remove temporary files IF EXIST "%temp%\~eacreg.tmp" DEL "%temp%\~eacreg.tmp" IF EXIST "%temp%\~eacdirspec.tmp" DEL "%temp%\~eacdirspec.tmp"** 

**:: read registry entry for EAC REGEDIT.EXE /E "%temp%\~eacreg.tmp" "HKEY\_CURRENT\_USER\Software\AWSoftware\EAC"** 

```
:: extract EAC InstallPath 
TYPE "%temp%\~eacreg.tmp" | GREP "InstallPath" | CUT -b 16- > "%temp%\eacinstallpath.tmp" 
FOR /F "delims= tokens=1" %%d IN ('TYPE %temp%\eacinstallpath.tmp') DO SET _installpath=%%d 
SET _installpath=%_installpath:"=% 
SET _installpath=%_installpath:\\=\% 
:: extract EAC DirectorySpecification 
TYPE "%temp%\~eacreg.tmp" | GREP "DirectorySpecification" | CUT -b 26- > "%temp%\~eacdirspec.tmp" 
FOR /F "delims= tokens=1" %%d IN ('TYPE %temp%\~eacdirspec.tmp') DO SET _dirspec=%%d 
SET _dirspec=%_dirspec:"=% 
SET _dirspec=%_dirspec:\\=\% 
SET /A _driveno=0 
:Loop 
IF "%1"=="" GOTO Continue 
     ECHO . 
     ECHO Process: %1 in drive %_driveno% -^> %_dirspec%%1 
     "%_installpath%/EAC.EXE" -EXTRACTWAV -DRIVE %_driveno% -CLOSE 
     IF NOT EXIST "%_dirspec%\%1" MKDIR "%_dirspec%\%1"
```
 **IF EXIST "%\_dirspec%\\*.WAV" MOVE "%\_dirspec%\\*.WAV" "%\_dirspec%\%1" SET /A \_driveno+=1** 

**SHIFT GOTO Loop** 

**:Continue**